# **Portail familles AXELnet-CRECHES** Déclaration d'anomalie par les familles

A retourner à la direction de la crèche.

#### FAMILLE SIGNALANT L'ERREUR

**Nom** : *nom de la famille* **Identifiant** : *Identifiant de connexion du responsable* **Prénom** : *prénom de l'enfant* **Date de déclaration :** *Saisir la date* **Contact** : *email ou téléphone* **Crèche d'affectation** : *nom de la crèche*

#### ANOMALIE OBSERVEE

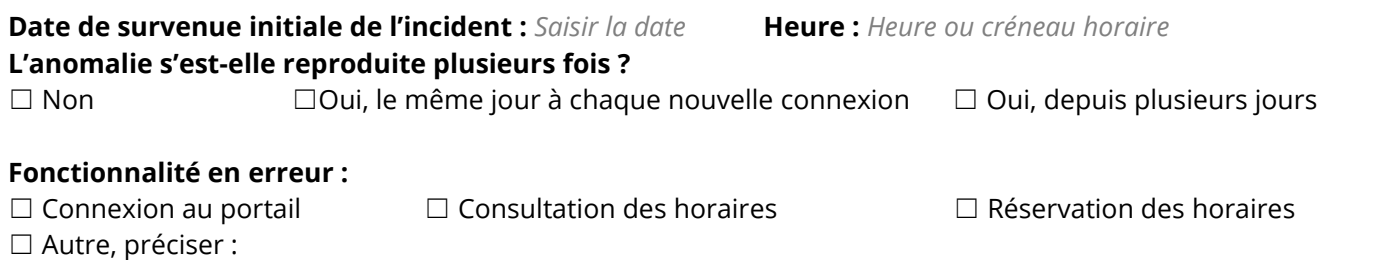

**Description de l'erreur : décrivez le plus précisément possible l'anomalie observée, indiquer le message d'erreur qui s'affiche s'il y en a un :**

#### INFORMATIONS SUR LE POSTE

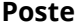

- ☐ **Poste du parc AP-HP**
- ☐ **Ordinateur personnel**
- ☐ **Smartphone**
- ☐ **Tablette**

### **Poste Système d'exploitation Navigateur**

- ☐ Windows
- ☐ Androïd
- ☐ iOS (Apple)
- $\Box$  OS X
- ☐ Linux
- ☐ Autre, préciser :

Version :

- ☐ Chrome
- ☐ Safari
- □ Firefox
- □ Samsung Internet
- ☐ Internet Explorer
- ☐ Autre, préciser :

Version :

## AUTRES INFORMATIONS JUGÉES UTILES

…………………

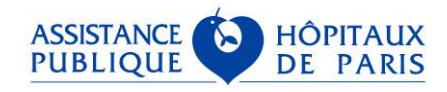